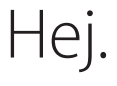

**Introduktion**

# **Velkommen til din nye iMac. Lad os vise dig rundt.**

Denne vejledning viser dig, hvad der er på din Mac, hjælper dig med at indstille den og sætter dig i gang med gode råd til de programmer, du kommer til at bruge hver dag.

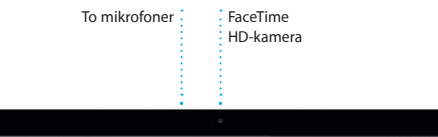

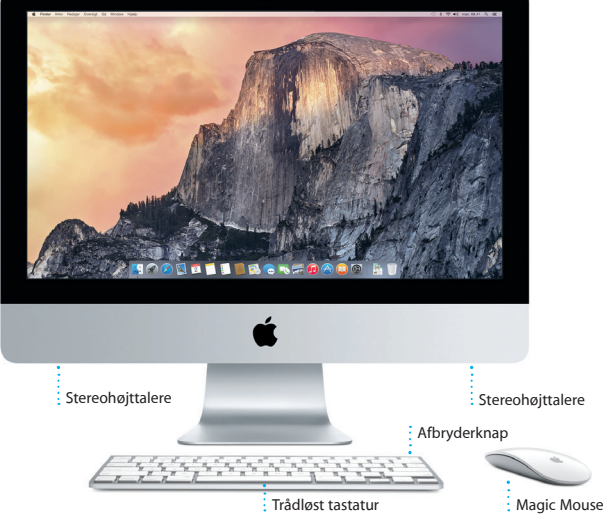

 $\Omega$ 

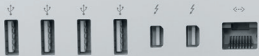

**Gigabit Ethernet** Opret forbindelse til internettet eller til et lokalt netværk

#### **Hovedtelefoner** Tilslut hovedtelefoner eller eksterne højttalere

### **SDXC**

Overfør fotografier fra hukommelseskortet i dit kamera

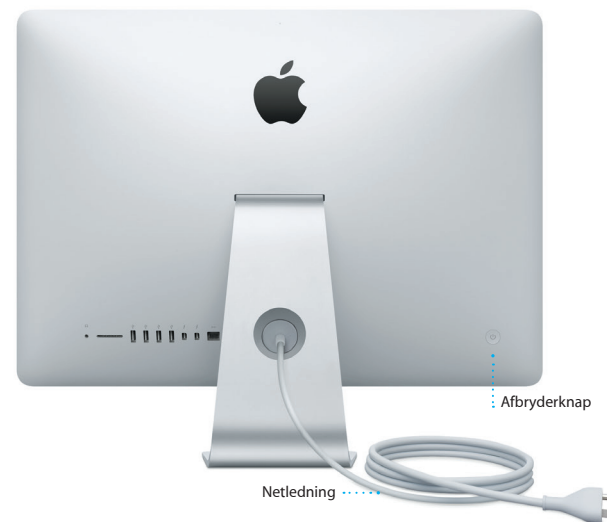

**USB 3**

**Thunderbolt** Tilslut eksterne skærme og enheder med stor ydeevne

Oplad enheder, tilslut eksterne lagringsmedier m.m.

Du kan læse mere om porte og stik i [support.apple.com/kb/HT2494?viewlocale=da\\_DK.](http://support.apple.com/kb/HT2494%3Fviewlocale%3Dda_DK)

### **Lad os komme i gang**

Tryk på afbryderknappen for at starte iMac, hvorefter Indstillingsassistent hjælper dig gennem nogle få enkle trin, så du kan komme i gang. Den hjælper dig med at oprette forbindelse til dit Wi-Fi-netværk og oprette en brugerkonto. Og den kan overføre arkiver, e-mail, fotografier, musik og film til den nye Mac fra en anden Mac eller pc.

Log ind med dit Apple-id i Indstillingsassistent. Den indstiller din konto i Mac App Store og iTunes Store og i programmer som Beskeder og FaceTime, så de er klar til brug, første gang du åbner dem. iCloud indstilles også, så programmer som Mail, Kontakter, Kalender og Safari indeholder alle dine nyeste oplysninger. Hvis du ikke har et Apple-id, kan du oprette et i Indstillingsassistent.

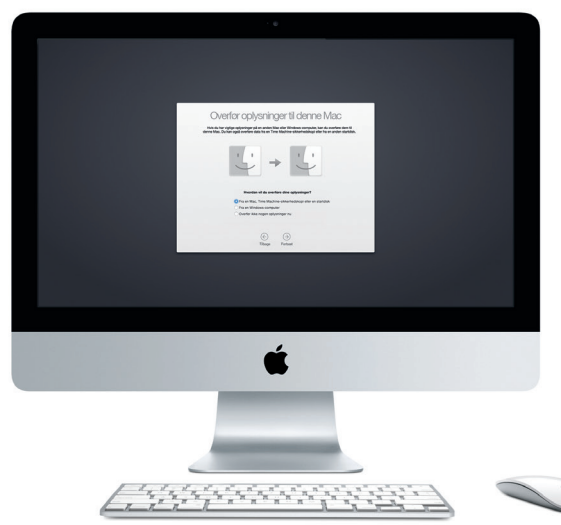

Du kan læse mere om overførsel af arkiver til din nye Mac på [support.apple.com/kb/](http://support.apple.com/kb/HT6408?viewlocale=da_DK) [HT6408?viewlocale=da\\_DK.](http://support.apple.com/kb/HT6408?viewlocale=da_DK)

### **Brug Magic Mouse**

Apple Magic Mouse leveres med to AA-batterier og er allerede parret med din iMac vha. Bluetooth, så du kan bruge musen, så snart du tænder den. Du kan justere hastighed på bevægelser, klik og rulning eller tilføje understøttelse af en sekundær knap, hvis du vælger Systemindstillinger på Apple-menuen og derefter klikker på Mus. Her er nogle gode råd om, hvordan du udnytter Magic Mouse bedst.

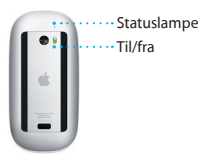

**Tænd musen** Skub afbryderknappen i bunden af musen.

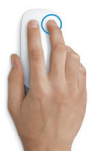

**Klik med to knapper** Slå Sekundært klik til i Systemindstillinger for at bruge højre- og venstreklik.

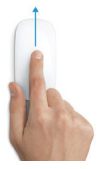

**Skærmzoom** Hold ctrl-tasten nede, og rul med en finger for at forstørre emner på skærmen.

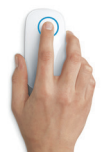

**Klik** Klik eller dobbeltklik overalt på overfladen.

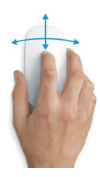

**360º rulning** Før en finger over overfladen for at rulle eller panorere i alle retninger.

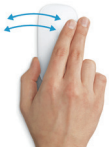

**Skub med to fingre** Skub til venstre og højre for at flytte gennem Safari-sider eller gennemse fotografier i Fotos.

### **Lær skrivebordet at kende**

På skrivebordet kan du finde og gøre alt på din Mac. Dock nederst på skærmen er et sted til opbevaring af de programmer, du bruger mest. Der kan du også åbne Systemindstillinger, som giver dig mulighed for at tilpasse skrivebordet og andre indstillinger. Klik på Findersymbolet for at få adgang til alle dine arkiver og mapper.

Menulinjen øverst viser praktiske oplysninger om din Mac. Klik på symbolet for Wi-Fi-status for at kontrollere status for den trådløse internetforbindelse. Mac opretter automatisk forbindelse til det valgte netværk under indstillingen. Du kan også finde alt på din Mac og slå oplysninger op vha. Spotlight.

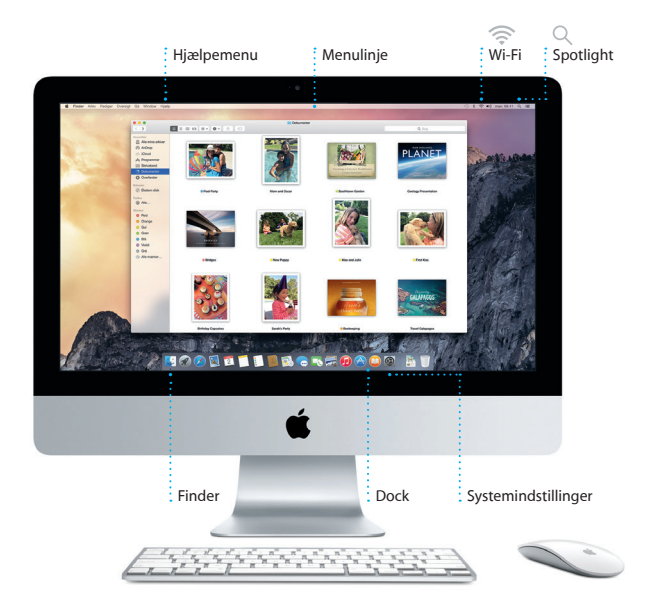

### **Find det program, du skal bruge**

Mac leveres med fantastiske programmer, som du kan bruge til at få det bedste ud af dine fotografier, oprette dokumenter, udforske internettet m.m. Brug Launchpad til nemt at finde alle programmer på Mac. Organiser programmer, som du vil, og grupper dem endda i mapper.

Find nye programmer i Mac App Store. Når du henter et program, du kan lide, vises det i Launchpad. Mac App Store fortæller dig, hvornår der er opdateringer til programmer og OS X, og kan opdatere dem automatisk.

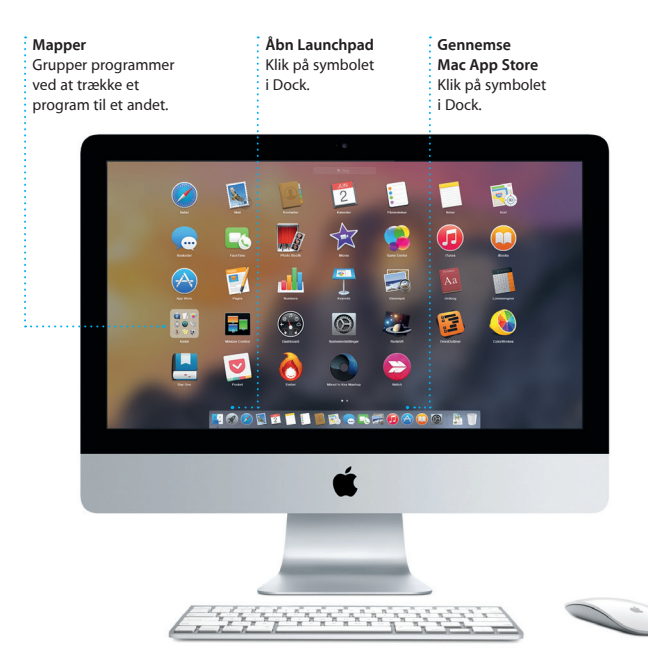

### **Vær ajour på alle dine enheder**

iCloud giver dig adgang til musik, fotografier, kalendere, kontakter, dokumenter m.m. fra din Mac, dine iOS-enheder og endda din pc. Det sørger for, at alt automatisk holdes ajour.

Opret et Pages-dokument, tag et billede, eller køb en sang med en enhed, hvorefter emnet med det samme er tilgængeligt på alle de andre. Med iCloud Drive kan du opbevare dine arkiver i iCloud og organisere dem, som du vil. Familiedeling gør det let at dele familiemedlemmers køb i iTunes Store, App Store og iBooks Store. iCloud hjælper dig med at finde og beskytte din Mac, hvis du mister den. Du kan vælge de iCloud-funktioner, du vil bruge, hvis du klikker på Systemindstillinger i Dock og klikker på iCloud.

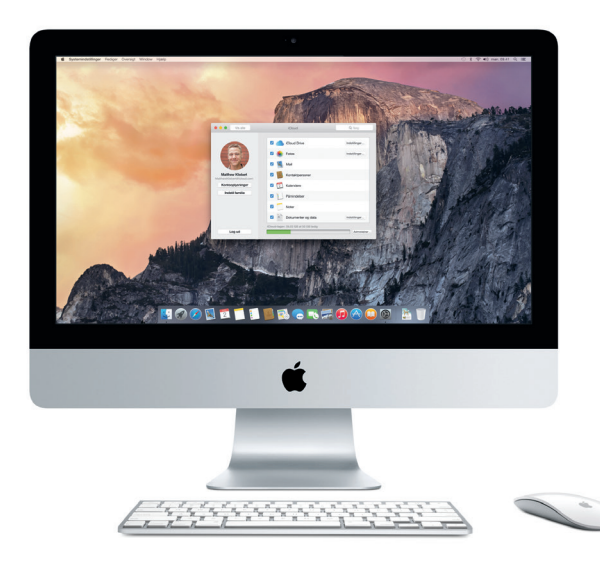

### **Brug din Mac og dine iOS-enheder sammen**

Når du logger ind på iCloud på din Mac og dine iOS-enheder\*, registrerer de, når de er i nærheden af hinanden, og slår utrolige funktioner til. Du kan foretage og modtage iPhone-opkald på din Mac og bruge Mac som en højttalertelefon. Sms'er sendt til din iPhone vises i Beskeder på din Mac, så du kan holde styr på alle dine samtaler. Med Instant Hotspot kan din Mac automatisk bruge internetdeling på iPhone. Og med Handoff kan du starte en aktivitet på din Mac og fortsætte den lige der, hvor du slap, på din iOS-enhed – og vice versa.

#### **iPhone-opkald**

Foretag et iPhone-opkald, eller send en sms ved at klikke på et telefonnummer på Mac.

#### **Handoff** Der vises et programsymbol i Dock, når en aktivitet overføres til din Mac.

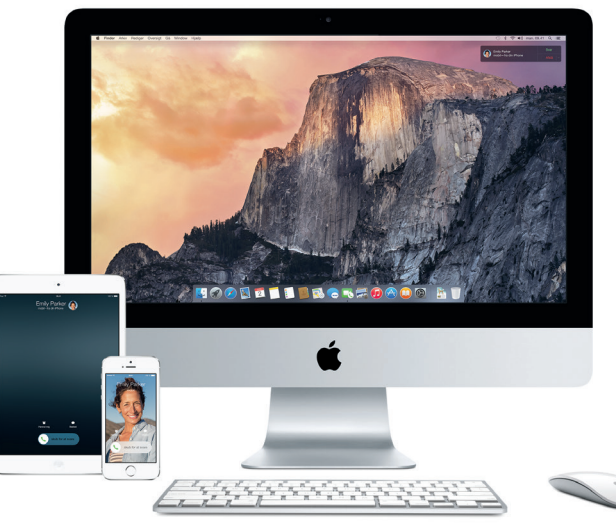

\*Kræver en enhed, der bruger iOS 8. Din Mac og iOS-enhed skal være logget ind på den samme iCloud-konto.

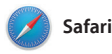

Safari er det bedste program til surf på internettet på Mac. Klik bare i det smarte søgefelt, og se symboler for dine yndlingssteder, eller skriv et søgeudtryk eller en webadresse – Safari registrerer forskellen og sender dig til det rigtige sted.

Du kan arkivere sider til din læseliste, så du kan læse dem senere, og se delte henvisninger publiceret af personer, som du følger på Twitter og LinkedIn. Med faneoversigten organiseres alle dine faner, og det er let at finde den, du søger efter.

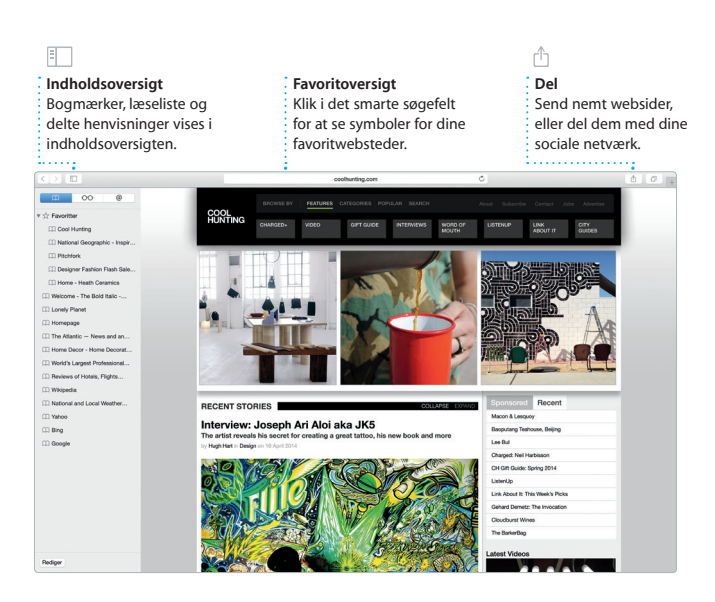

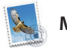

**Mail**

Med Mail kan du administrere alle dine e-mailkonti fra en enkelt reklamefri postkasse. Det virker med alle de populære e-mailtienester som iCloud, Gmail, Yahoo Mail og AOL Mail. Med Mail Drop overføres

store bilag automatisk til iCloud. Og med Markering kan du udfylde og underskrive formularer eller indsætte noter i et PDF-dokument. Første gang du åbner Mail, hjælper Indstillingsassistent dig i gang.

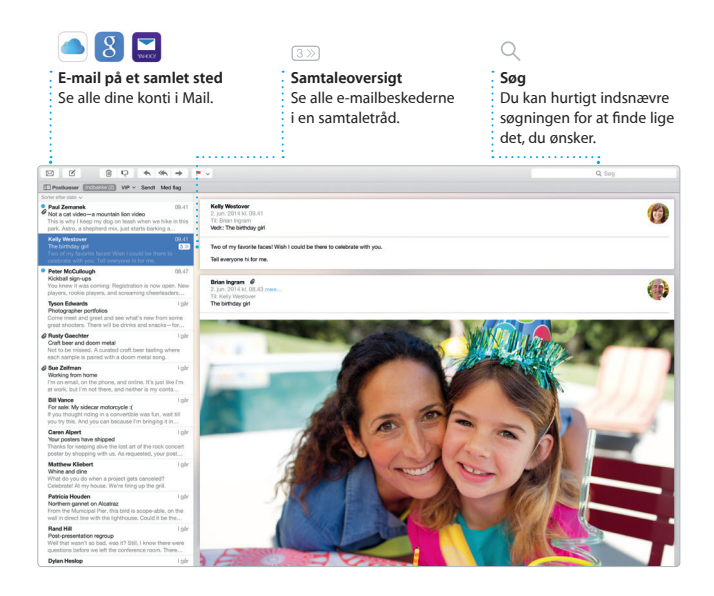

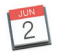

### **Kalender**

Hold styr på alle dine planer med Kalender. Du kan oprette separate kalendere – en til dit private liv, en til skolen og en tredje til dit arbejdsliv. Se alle dine kalendere i et vindue eller vælg kun at se bestemte kalendere. Opret og send invitationer, og se, hvem der har

svaret. Hvis du føjer en lokalitet til en begivenhed, inkluderer Kalender et kort, beregner rejsetiden og viser endda vejrudsigten. Brug iCloud til at opdatere kalendere på alle dine enheder automatisk eller til at dele kalendere med andre iCloudbrugere.

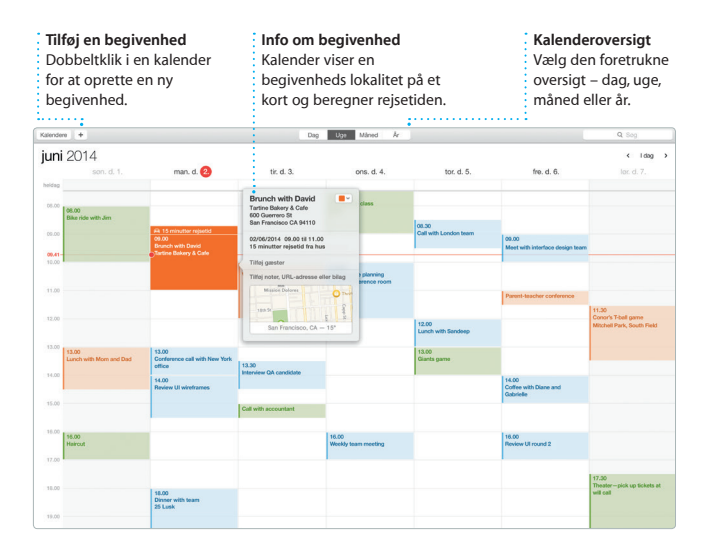

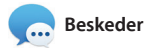

Du skal bare logge ind med dit Apple-id, hvorefter du kan sende og modtage både iMessage- og sms-beskeder, inkl. tekst, fotografier, videoer m.m. til dine venner på en Mac, iPad, iPhone eller iPod touch. Med iMessage kan du endda starte en samtale på en enhed og fortsætte samtalen på en anden. Du kan let starte og administrere gruppesamtaler, inkl. tilføje en titel og nye deltagere. Og hvis du vil tale ansigt til ansigt med en person, kan du starte et FaceTime-videoopkald\* direkte fra en samtale i Beskeder.

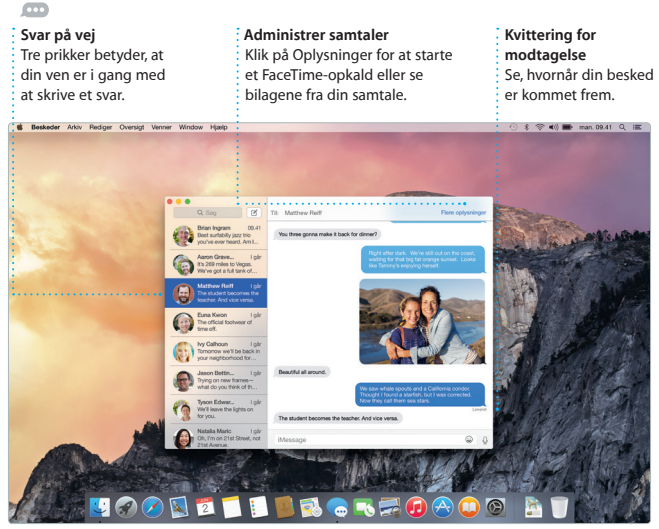

\*Kræver enhed med FaceTime slået til for både den, der ringer op, og modtageren. Ikke tilgængelig i alle lande.

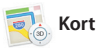

Udforsk nye rejsemål, og få vejvisning på Mac med Kort. Se steder med standard- eller satellitbilleder, eller brug Flyover til at svæve gennem udvalgte byer i fotorealistisk 3D. Du kan finde oplysninger om lokale interessepunkter som restauranter

og hoteller, og Kort viser dig telefonnumre, fotografier og endda Yelp-anmeldelser. Når du har fundet din destination, viser Kort ruten fra punkt til punkt, som du kan sende til din iPhone, der læser den trinvise rutevejledning op.

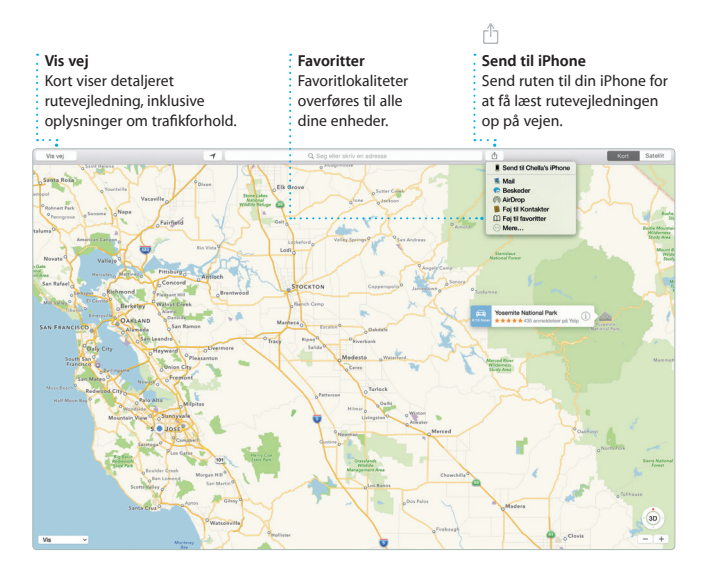

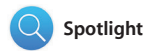

Spotlight er en enkel metode til at finde alt på din Mac – dokumenter, kontakter, programmer, beskeder m.m. Ligegyldigt hvad du gør på din Mac, kan du få adgang til Spotlight vha. dets menusymbol eller ved at bruge tastaturgenvejen Kommando-

mellemrumstast. Begynd bare at skrive, hvorefter Spotlight viser flotte eksempler på dine resultater. Du kan bruge Spotlight til at slå oplysninger op fra kilder som Wikipedia, Bing, nyheder, Kort, film m.m.\* og til at konvertere valutaer og måleenheder.

## **Resultater Nem adgang Eksempler** Klik på Spotligt-symbolet Se Spotlight-resultater Interager med til venstre, og rul eksempler direkte på menulinjen, eller tryk på fra Spotlight. gennem dem. Kommando-mellemrumstast. **\$ < 10 mm man. 09.41 Q im to** Finder Arkiv Rediger Oversigt Gå Window Hjælp Yosemite Yosemite's Half Dome climbing seasor starting early

\*Nogle funktioner er ikke tilgængelige i alle lande.

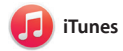

iTunes gør det let at nyde yndlingsmusik, tv-udsendelser m.m. på din Mac. iTunes indeholder iTunes Store, hvor du kan finde klassikere

eller nye favoritter. iTunes indeholder også iTunes Radio, en fantastisk måde at opdage musik på.

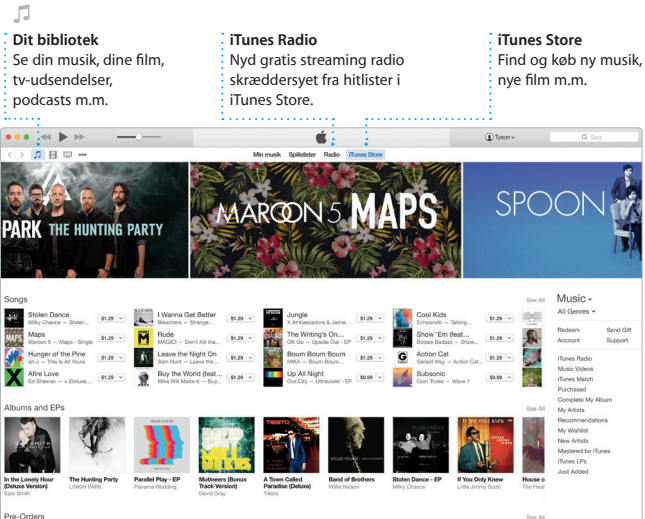

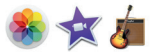

### **Fotos, iMovie og GarageBand**

Fotos, iMovie og GarageBand giver dig enestående muligheder for at skabe og dele dine fotografier, film og musik. Fotos holder automatisk dit bibliotek organiseret og hjælper dig med at skabe fantastiske fotobøger, kort og kalendere. Med iCloud-fotobibliotek kan du organisere dit bibliotek og skabe

fantastiske billedbøger, kort og kalendere. Med iMovie kan du gøre dine egne videoer til smukke film og utrolige forfilm i Hollywood-format. Og GarageBand indeholder alt, hvad du skal bruge til at lære at spille på et instrument, skrive musik og optage en sang.

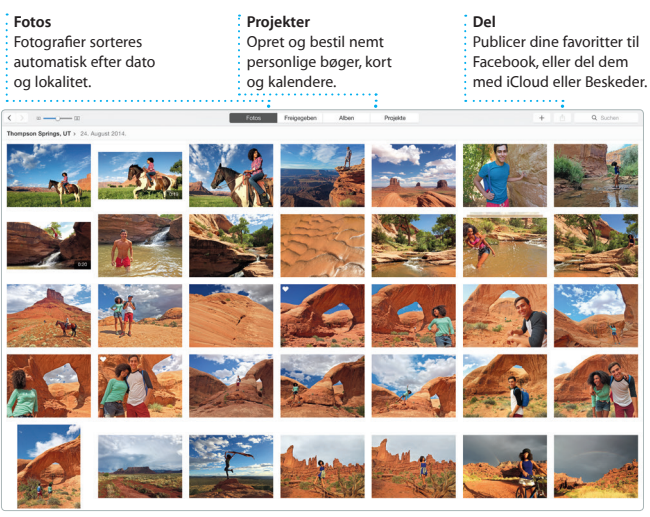

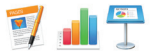

### **Pages, Numbers og Keynote**

Opret utrolige dokumenter, regneark og præsentationer på Mac. Med smukke skabeloner får du et fantastisk forspring – du skal bare tilføje dine egne ord og fotografier. Og det er ingen sag at tilpasse alt med det kontekstafhængige

formatvindue. Du kan endda åbne og redigere Microsoft Office-arkiver. Og du kan hurtigt og let dele en henvisning til dit arbejde med Mail og Beskeder direkte fra værktøjslinjen.

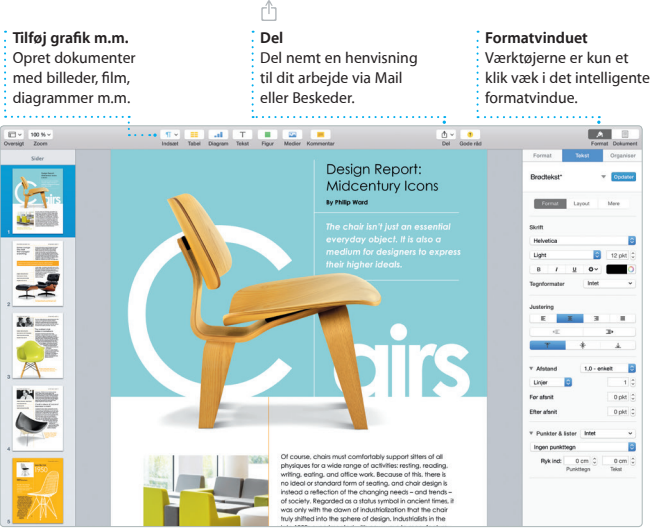

### **Vigtigt**

Læs dette dokument og de vigtige oplysninger om sikkerhed i *Vejledning med vigtige produktoplysninger*, før du begynder at bruge computeren.

### **Læs mere**

Du kan få flere oplysninger, se demoer og læse endnu mere om iMacs funktioner på [www.apple.com/dk/imac](http://www.apple.com/dk/imac).

### **Hjælp**

Du kan ofte finde svar på dine spørgsmål og instruktioner og oplysninger om fejlfinding i Mac-hjælp. Klik på symbolet for Finder, klik på Hjælp på menulinjen, og vælg Mac-hjælp. Du kan også bruge Safari til at få hjælp via internettet på [www.apple.com/dk/support.](http://www.apple.com/dk/support)

### **OS X-hjælpeprogrammer**

Hvis du har et problem med Mac, kan OS X-hjælpeprogrammer hjælpe dig med at gendanne software og data fra en Time Machine-sikkerhedskopi eller geninstallere OS X og Apple-programmer. Hvis din Mac registrerer et problem, åbner den automatisk OS X-hjælpeprogrammer. Du kan også åbne dem manuelt ved at starte computeren igen, mens du holder tasterne Kommando og R nede.

### **Support**

iMac leveres med 90 dages teknisk support og et års garanti for hardwarereparation hos en Apple Retail Store eller en Apple Authorized Service Provider. Besøg [www.apple.com/dk/support/imac](http://www.apple.com/dk/support/imac) for at få teknisk support til iMac. Eller du kan ringe support i Danmark : (45) 80249625. [www.apple.com/support/country](http://www.apple.com/support/country)

Nogle funktioner er ikke tilgængelige i alle lande.

TM og © 2015 Apple Inc. Alle rettigheder forbeholdes. Designed by Apple in California. Printed in XXXX DK034-00765-A